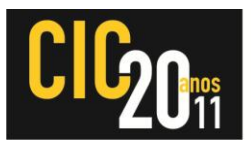

#### **APLICATIVO DE TV DIGITAL PARA PLATAFORMA MÓVEL ANDROID COM ITEGRAÇÃO DOS RECURSOS DE MAPAS E GPS**

#### **DEBASTIANI, Daniel Santin<sup>1</sup> ; VIEIRA, Andrws Aires<sup>1</sup> ; SILVEIRA, Moisés<sup>1</sup> ; MARQUES, Felipe<sup>2</sup> ; AGOSTINI, Luciano<sup>2</sup>**

<sup>1</sup>UFPel, Curso de Ciência da Computação. Email: {dsdebastiani, aavieira, mddsilveira}@inf.ufpel.edu.br <sup>2</sup>UFPel, Centro de Desenvolvimento Tecnológico. Email: {agostini, felipem}@inf.ufpel.edu.br

# **1 INTRODUÇÃO**

Desde a sua invenção, em meados de 1920, a televisão vem sofrendo avanços tecnológicos significativos. No início dos anos 20, as imagens transmitidas eram de baixíssima resolução, com não mais que 60 linhas. Atualmente as televisões analógicas possuem uma resolução de aproximadamente 480 linhas. O início da transmissão a cores na década de 50 foi um marco na história da televisão. Nessa época, milhares de pessoas já tinham acesso à TV nos EUA, Europa e Ásia.

Hoje está acontecendo a consolidação de um novo avanço na tecnologia da televisão. A digitalização do sinal da TV, desde a transmissão até a recepção, proporciona melhorias na qualidade de imagem e do som, além de possibilitar o oferecimento de maior diversidade de conteúdo e também de aplicações interativas. O sinal digital da TV também permite que a televisão possa entrar na era da mobilidade, estando presente em dispositivos portáteis, celulares e *smartphones*.

Assistir televisão em dispositivos portáteis, em especial *smartphones*, é uma atividade em potencial crescimento entre os usuários. Em alguns países, os usuários têm assistido mais televisão em dispositivos móveis do que em suas próprias casas (FERREIRA, 2010). No Brasil já existem dispositivos portáteis que permitem a recepção do sinal de TV Digital, no entanto, poucos fabricantes têm equipado seus aparelhos com essa nova tecnologia, até pelo fato do sinal digital ainda não ser uma realidade na maioria das cidades brasileiras (FÓRUM, 2011).

Os dispositivos móveis tendem a se tornar um modelo interessante para a TVD Interativa – TVDi, não só pela popularidade desses dispositivos, mas também pela interatividade que os mesmos proporcionam a seus usuários. Por estas razões, é importante começar a investigar soluções para a TVDi que tirem o máximo proveito das características e funcionalidades dos dispositivos móveis, proporcionando aos usuários uma experiência mais rica e muito mais intuitiva.

Este artigo apresenta um aplicativo para a TVDi na plataforma Android. O aplicativo desenvolvido possui o nome de *StoreFinder* e se utiliza de recursos do Sistema de Posicionamento Global (*Global Position System* – GPS) e do acesso à internet do dispositivo móvel para detectar a localização atual do usuário e traçar o mapa desta posição até a empresa cujo comercial televisivo está sendo recebido no dispositivo móvel.

A idéia básica do aplicativo se baseia na possibilidade de que o usuário, ao assistir um comercial de televisão em seu dispositivo, através de um toque na tela possa obter a rota mais próxima para o estabelecimento apresentado neste comercial de televisão.

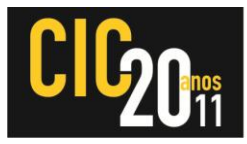

### **2 METODOLOGIA (MATERIAL E MÉTODOS)**

No mercado brasileiro já é possível encontrar dispositivos móveis e *smartphones* equipados com receptor de sinal de TV digital, no entanto, estes dispositivos não estão sendo equipados com o Ginga (FERREIRA, 2010), *middleware* adotado pelo Sistema Brasileiro de Televisão Digital (SBTVD) (GINGA, 2011), impossibilitando assim a execução de conteúdo multimídia interativo nestes aparelhos.

Devido à falta de uma implementação do Ginga para a plataforma Android e pelo fato da cidade de Pelotas ainda não possuir sinal de TV digital, a abordagem do projeto foi adaptada, direcionando os esforços iniciais ao estudo da plataforma móvel Android. Para simular a existência do *middleware* Ginga, outro aplicativo foi desenvolvido, onde sua funcionalidade é somente passar *metadados* (informações) para o aplicativo buscador de lojas. A recepção do sinal da TV digital é simulada através de carregamento – *streaming* – de vídeo pela internet. Alguns comerciais foram gravados e disponibilizados em um servidor na internet em formato de vídeo compatível para rodar no Android.

Para o desenvolvimento da aplicação Android foi utilizada a linguagem de programação Java no ambiente de desenvolvimento Eclipse (ECLIPSE, 2011) com o auxilio do *plugin Android Development Tools* (ADT) (ANDROID, 2011) fornecido pelo Google, facilitando assim o desenvolvimento, testes e a compilação do projeto. Os testes da aplicação foram realizados no emulador do Android utilizando uma configuração virtual de um dispositivo Android AVD – *Android Virtual Device* – disponível junto com o *plugin* e em um *smartphone* da Samsung, o Galaxy S (SAMSUNG, 2011).

Inicialmente, os conceitos básicos da plataforma foram investigados para então dar inicio a fase de desenvolvimento. Após está etapa, iniciou-se a implementação do *player* de vídeo e a interface gráfica do aplicativo. Para implementar a interface gráfica foi utilizada a classe *View,* classe mãe de todos os componentes visuais do Android e de suas subclasses (LECHETA, 2010). Cada subclasse de *View* precisa implementar o método *onDraw(Canvas)*, responsável por desenhar o componente na tela. Foram usados dois tipos de componentes, os chamados *widgets* e os gerenciadores de *layout*. Um *widget* é um componente simples que herda diretamente da classe *View*, como as classes *Buttom*, *ImageView* e *TextView*, por exemplo. Já os gerenciadores de *layout* consistem em subclasses de *ViewGroup* e são popularmente chamados apenas de *layouts* (LECHETA, 2010).

Para exibição e *streaming* de vídeo foi utilizada a classe *VideoView*, que simplifica bastante o trabalho e encapsula todo o acesso ao Tocador de Mídia – *MediaPlayer* – onde é possível controlar a reprodução do vídeo. O endereço do vídeo a ser carregado é recebido da aplicação Ginga, que tem o papel de sortear e devolver um endereço de vídeo de uma lista previamente definida, para o aplicativo de localização. Este endereço é o link do vídeo na internet.

Uma das funcionalidades do Android que mais chama a atenção é a integração com o Google Maps e a possibilidade de desenvolver aplicações de localização com GPS, com poucas linhas de código. Esta facilidade na comunicação de aplicativos é outro grande atrativo no Android. É possível lançar uma *Intent* (intenção de usar um serviço) e deixar que o sistema faça o resto. Na aplicação apresentada neste artigo, foi usada uma *intent* para chamar o Google Maps e as informações foram enviadas através de uma *string* similar a uma *query* do Google Maps. A classe Geocoder também foi utilizada. Esta classe é usada para lidar com *geocoding* e *reverse* 

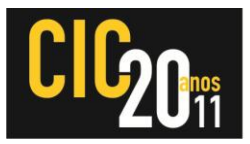

*geocoding*. Geocoding é o processo de transformar o nome de um local ou outra informação, em uma coordenada (latitude, longitude). *Reverse geocoding* é o processo de transformar uma coordenada (latitude, longitude) em um endereço. Para poder utilizar o *Reverse Geocoding* foi preciso implementar uma classe para lidar com o XML resultante da consulta aos dados do Google Maps. O *reverse geocoding* foi usado para buscar o nome da cidade onde a pessoa está e, assim, passar este dado ao Google Maps e conseguir uma maior exatidão na busca pela loja. Para ter acesso a estes dados é preciso cadastrar a aplicação no Google e conseguir uma identificação de acesso aos dados, já que os mesmos não são públicos.

# **3 RESULTADOS E DISCUSSÃO**

O protótipo do aplicativo desenvolvido foi instalado no aparelho Galaxy S da Samsung, para avaliar a integração e o comportamento da aplicação com o GPS e o serviço de mapas do Google Maps. Os resultados obtidos com a execução do aplicativo em um dispositivo real foram como esperados. Todos componentes utilizados como o GPS, Google Maps e demais ferramentas funcionaram perfeitamente.

Na Figura 1 (a) está apresentada a tela principal do aplicativo, em um dispositivo real, exibindo o comercial do restaurante Habib's. É possível observar, também, que o GPS está sincronizado e as coordenadas da localização do dispositivo já foram informadas ao aplicativo. Estas informações estão informadas na parte superior do vídeo.

Já nas figuras 1 (b) e 1 (c) pode-se observar a rota gerada pelo Google Maps, com base na posição onde o dispositivo encontrava-se no momento da captura da tela, a partir da informação do GPS. O mapa para o estabelecimento descrito no comercial é gerado considerando a loja mais próxima à posição atual do *smartphone*, enviando os dados necessários para sua localização.

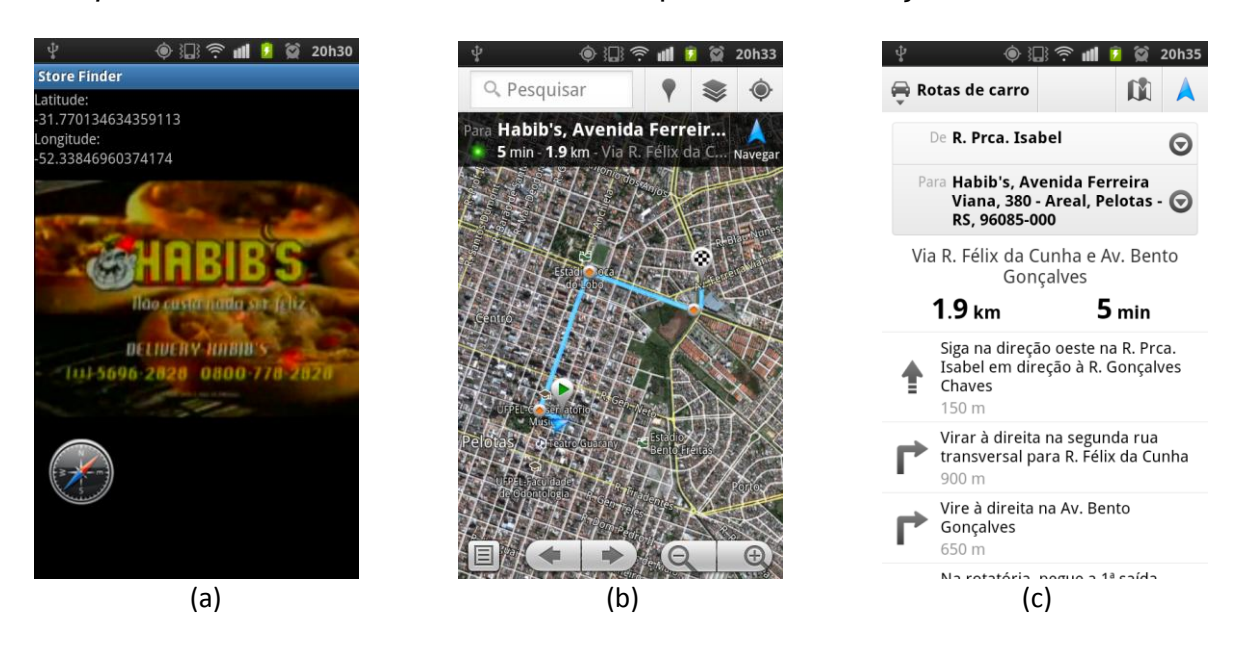

Figura 1 – Telas do Store Finder sendo executado em um celular Galaxy S: (a) tela principal do aplicativo recebendo o comercial do restaurante Habib's; (b) mapa para o restaurante Habib's mais próximo e (c) descrição textual da rota para o restaurante Habib's mais próximo

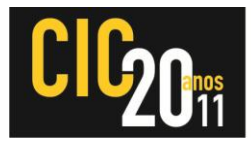

## **4 CONCLUSÃO**

Este artigo apresentou o desenvolvimento do *Store Finder*, um aplicativo para sistemas móveis, especialmente *smartphones*, que utilizam o sistema Android. Este aplicativo foi desenvolvido para ser usado em aplicações de TV Digital Interativa, utilizando recursos do Google Maps e do GPS de forma integrada. Com este aplicativo, o usuário pode escolher por executar uma atividade interativa a partir de um comercial de televisão. O aplicativo desenvolvido gera, com um simples clique, um mapa e uma rota a partir do ponto onde o usuário se encontra no momento até a loja mais próxima do estabelecimento comercial cuja propaganda está sendo recebida no dispositivo móvel.

Em função de algumas restrições, incluindo o fato de que o sinal digital de TV ainda não está disponível na região, obrigou a equipe a gerar algumas soluções alternativas, para viabilizar o desenvolvimento do aplicativo, como considerar o Ginga como uma caixa preta e o recebimento dos vídeos usando a internet.

Como trabalho futuro está planejado o aperfeiçoamento do aplicativo em relação aos requisitos de design e também o desenvolvimento de uma versão que realmente receba o sinal da TV digital diretamente da emissora.

### **5 REFERÊNCIAS**

LECHETA, Ricardo R. **Google Android: Aprenda a criar aplicações para dispositivos móveis com o Android SDK** - 2ª edição. São Paulo: Novatec Editora, 2010.

ROGERS, Rick; LOMBARDO, John; MEDNIEKS, Zigurd; MEIKE, Blake. **Desenvolvimento de aplicações Android**. São Paulo: Novatec Editora, 2009.

ANDROID Developers. Disponível em: <http://developer.android.com/index.html>. Acesso em 15 de Agosto de 2011.

FERREIRA, Guilherme D.; NOGUEIRA, Guilherme; COMARELA, Giovanni; FABRIS, Fábio; MARTINELLO, Magnos; FILHO, José G. P. Ginga-NCL em dispositivos móveis: Uma implementação para a plataforma Android. 2010.

FÓRUM do Sistema Brasileiro de TV Digital Terrestre. Disponível em: <http://www.forumsbtvd.org.br>. Acesso em 19 de Agosto de 2011.

GINGA, TV Interativa se faz com Ginga. Disponível em: <http://www.ginga.org.br/>. Acesso em 19 de Agosto de 2011.

ECLIPSE - The Eclipse Foundation open source community website. Disponível em: <http://www.eclipse.org/>. Acesso em 19 de Agosto de 2011.

SAMSUNG Brasil. Disponível em: <http://www.samsung.com/br/>. Acesso em 19 Agosto de 2011.